# CKAD Prep, Exam Experience, Cheat Sheet and Few topics

# for quick review

I have cleared the CKAD exam at my first attempt! Would like to share my preparation, tips and exam experience. As everyone says practice, practice..., after going through many articles, tips and experience of others I too ended up practice more. Practice is the only key for success. As much as you could practice you will be able to solve the questions faster. When you practice don't just practice the command understand the concepts and know how to verify your solution. Key things to remember while preparing for the exam is CUP (Concentrate, Understand and Practice). I am sharing all my notes below, might be too much read. Just sharing hope it helps others. CKAD Prep, Exam Experience, Cheat Sheet and Few topics<br>for quick review<br>Friday, June 25, 2021 10:55 PM<br>we cleared the CKAD exam at my first attempt! Would like to share my preparation, tips and exam experience. As every<br>we

For those who are planning to take exams in couple of days just read about section 2. Exam Experience/Tips because you would have already read many articles/blogs of others.

### 1. Preparation:

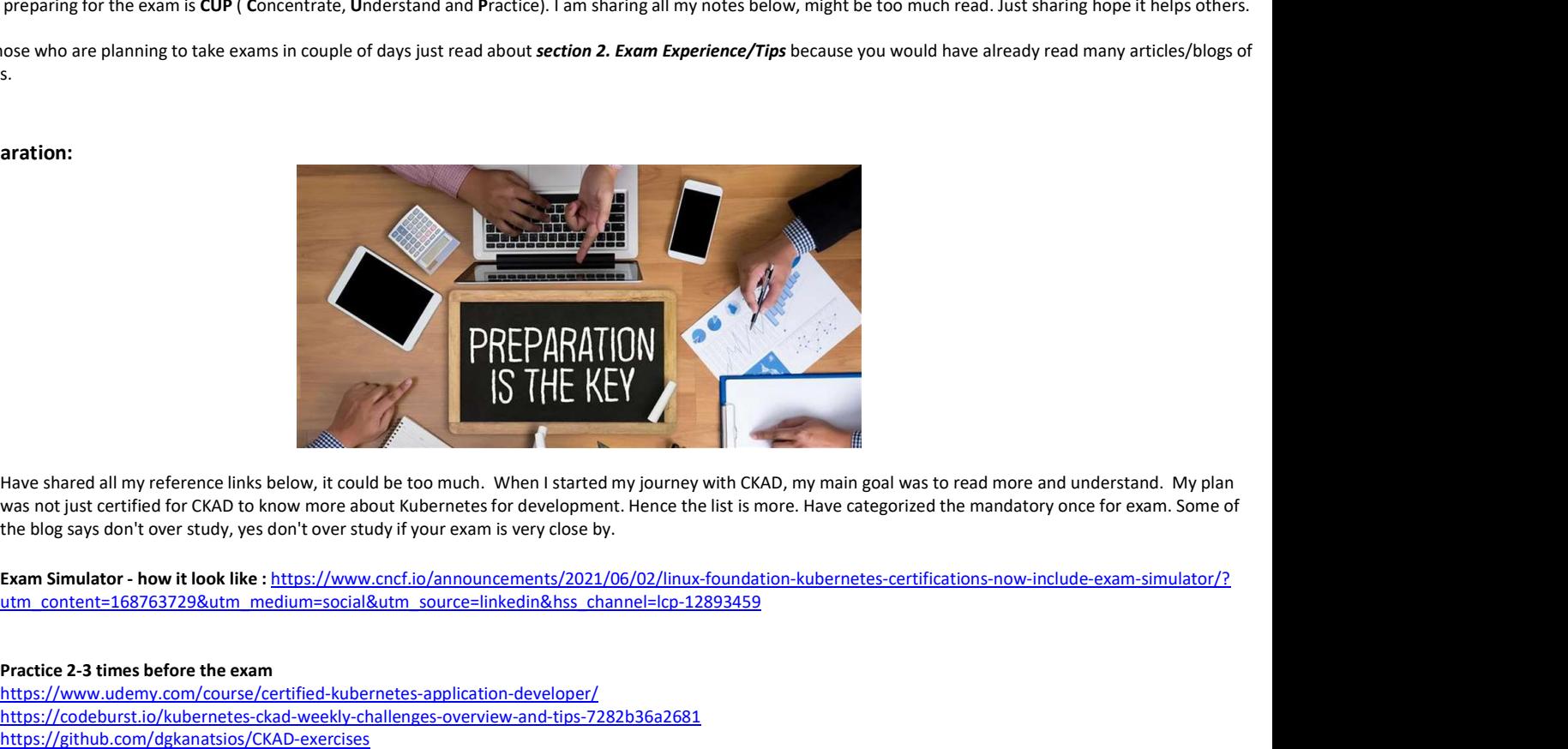

Have shared all my reference links below, it could be too much. When I started my journey with CKAD, my main goal was to read more and understand. My plan was not just certified for CKAD to know more about Kubernetes for development. Hence the list is more. Have categorized the mandatory once for exam. Some of the blog says don't over study, yes don't over study if your exam is very close by.

utm\_content=168763729&utm\_medium=social&utm\_source=linkedin&hss\_channel=lcp-12893459

### Practice 2-3 times before the exam

https://www.udemy.com/course/certified-kubernetes-application-developer/ https://codeburst.io/kubernetes-ckad-weekly-challenges-overview-and-tips-7282b36a2681 https://github.com/dgkanatsios/CKAD-exercises https://medium.com/bb-tutorials-and-thoughts/practice-enough-with-these-questions-for-the-ckad-exam-2f42d1228552 We shared all my references links below. Studie be to much. When I started my journey with CKAD, my main goal was to read more and understand. My plans as not just certified for CKAD to know more about Kubernets: for devel

#### TIPs and Other References:

- https://github.com/ahmetb/kubernetes-network-policy-recipes<br>
TIPs and Other References:<br>
a. Vim Crash Course | How to edit files quickly in CKAD / CKA exam https://www.youtube.com/watch?v=knyJt8d6C\_8
- b. How to CRUSH the CKAD Exam! https://www.youtube.com/watch?v=5cgpFWVD8ds
- c. CKAD Practice Challenge in Katacoda https://katacoda.com/liptanbiswas/courses/ckad-practice-challenges
- 

### Additional Reference only for more understanding(Not Mandatory):

- a. https://kodekloud.com/courses/game-of-pods
- 
- 
- 
- b. https://github.com/bmuschko/ckad-crash-course<br>
c. https://github.com/bmuschko/ckad-study-guide<br>
d. https://mingchaoliao.github.io/2020/04/26/ckad-exam-guide.html#what-is-kubernetes<br>
e. The Kubernetes Workshop by Mohamme
- f. Kubernetes in Action By Marko Lukša

#### 2. Exam Experience/Tips

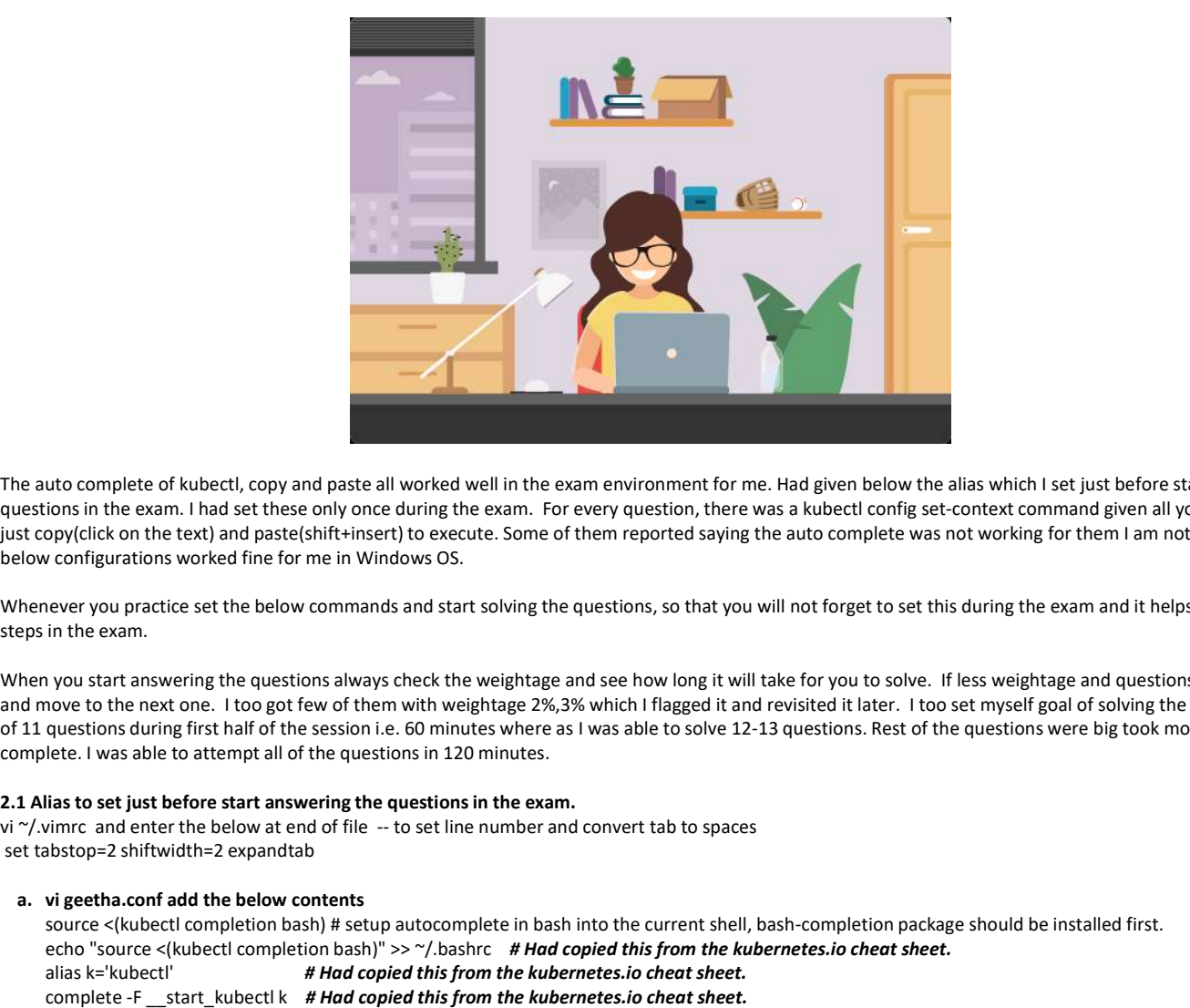

The auto complete of kubectl, copy and paste all worked well in the exam environment for me. Had given below the alias which I set just before start answering the questions in the exam. I had set these only once during the exam. For every question, there was a kubectl config set-context command given all you need to do is just copy(click on the text) and paste(shift+insert) to execute. Some of them reported saying the auto complete was not working for them I am not sure why. But the below configurations worked fine for me in Windows OS.

Whenever you practice set the below commands and start solving the questions, so that you will not forget to set this during the exam and it helps remember these steps in the exam.

When you start answering the questions always check the weightage and see how long it will take for you to solve. If less weightage and questions is too big flag it and move to the next one. I too got few of them with weightage 2%,3% which I flagged it and revisited it later. I too set myself goal of solving the at least minimum of 11 questions during first half of the session i.e. 60 minutes where as I was able to solve 12-13 questions. Rest of the questions were big took more time to complete. I was able to attempt all of the questions in 120 minutes.

### 2.1 Alias to set just before start answering the questions in the exam.

set tabstop=2 shiftwidth=2 expandtab

#### a. vi geetha.conf add the below contents

source <(kubectl completion bash) # setup autocomplete in bash into the current shell, bash-completion package should be installed first. echo "source <(kubectl completion bash)" >> ~/.bashrc # Had copied this from the kubernetes.io cheat sheet. alias k='kubectl' **# Had copied this from the kubernetes.io cheat sheet.** complete -F \_\_start\_kubectl k # Had copied this from the kubernetes.io cheat sheet. alias kcg='k config get-contexts' alias kcs='k config set-context --current --namespace' alias ka='k apply -f' export do='--dry-run=client -o yaml' export gp='--grace-period=0 -o yaml' alias

#### b. source geetha.conf

c. vi ~/.vimrc add the below option

set tabstop=2 shiftwidth=2 expandtab

Once the above configurations done,

kcs <namespace>; kcg To change namespace use below command

To use dry-run k run nginx --image=nginx --port 80 \$do > nginx.yaml

Have used windows OS(laptop) the copy (ctrl+ins), and past (shift+ins) worked well.

## 3. Cheat Sheet and Few topics for quick review to understand and remember these topics.

Had prepared this cheat sheet while practicing for the exam. Sharing it for reference. Some of the key topics for quick glace whenever is required during preparation or just before the exams.

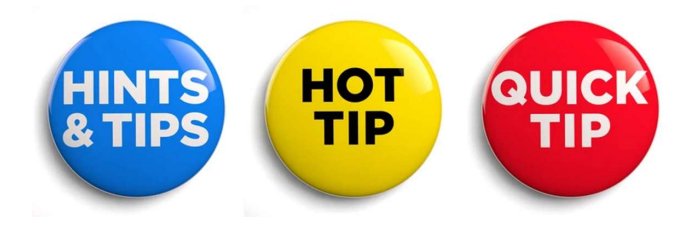

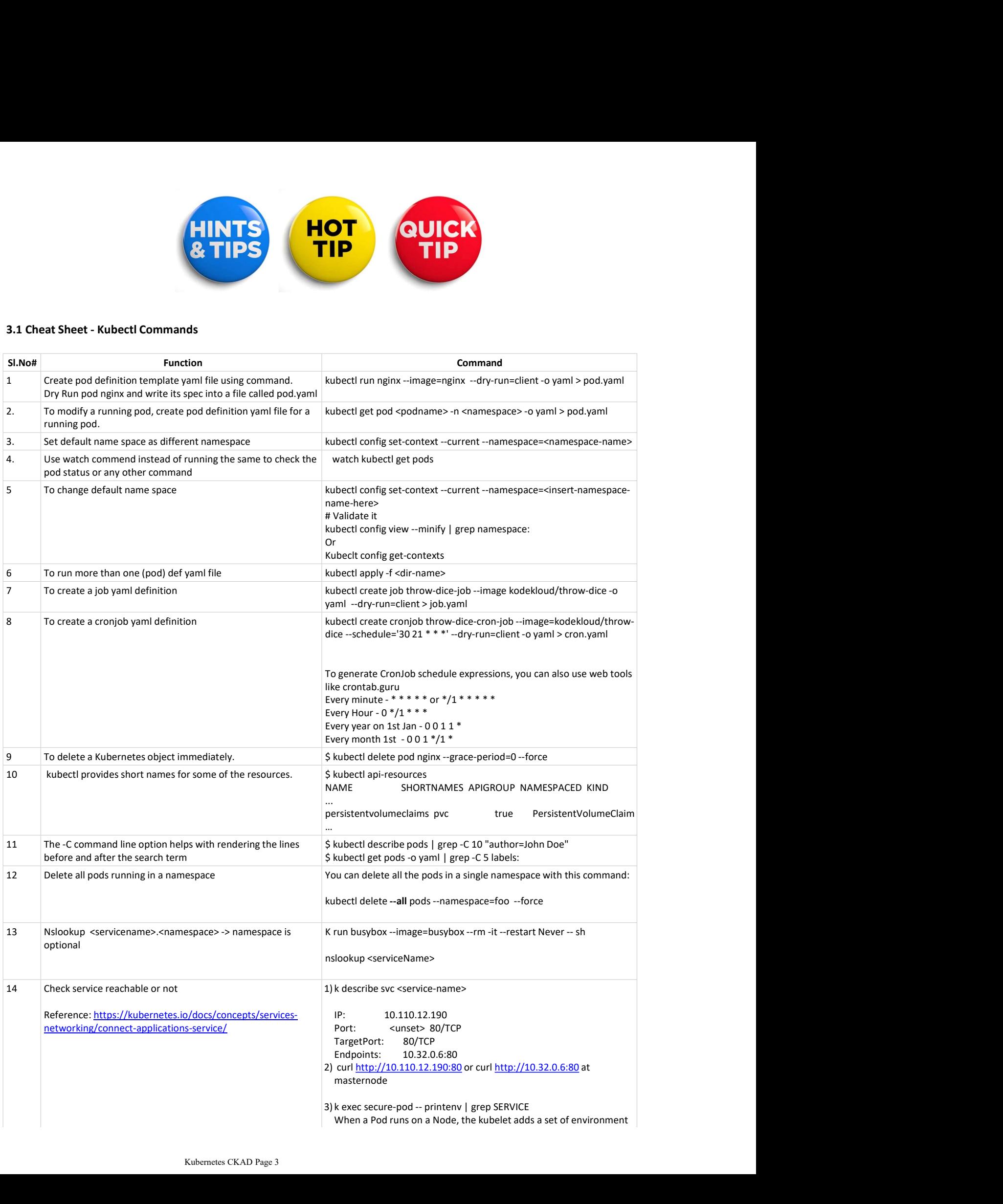

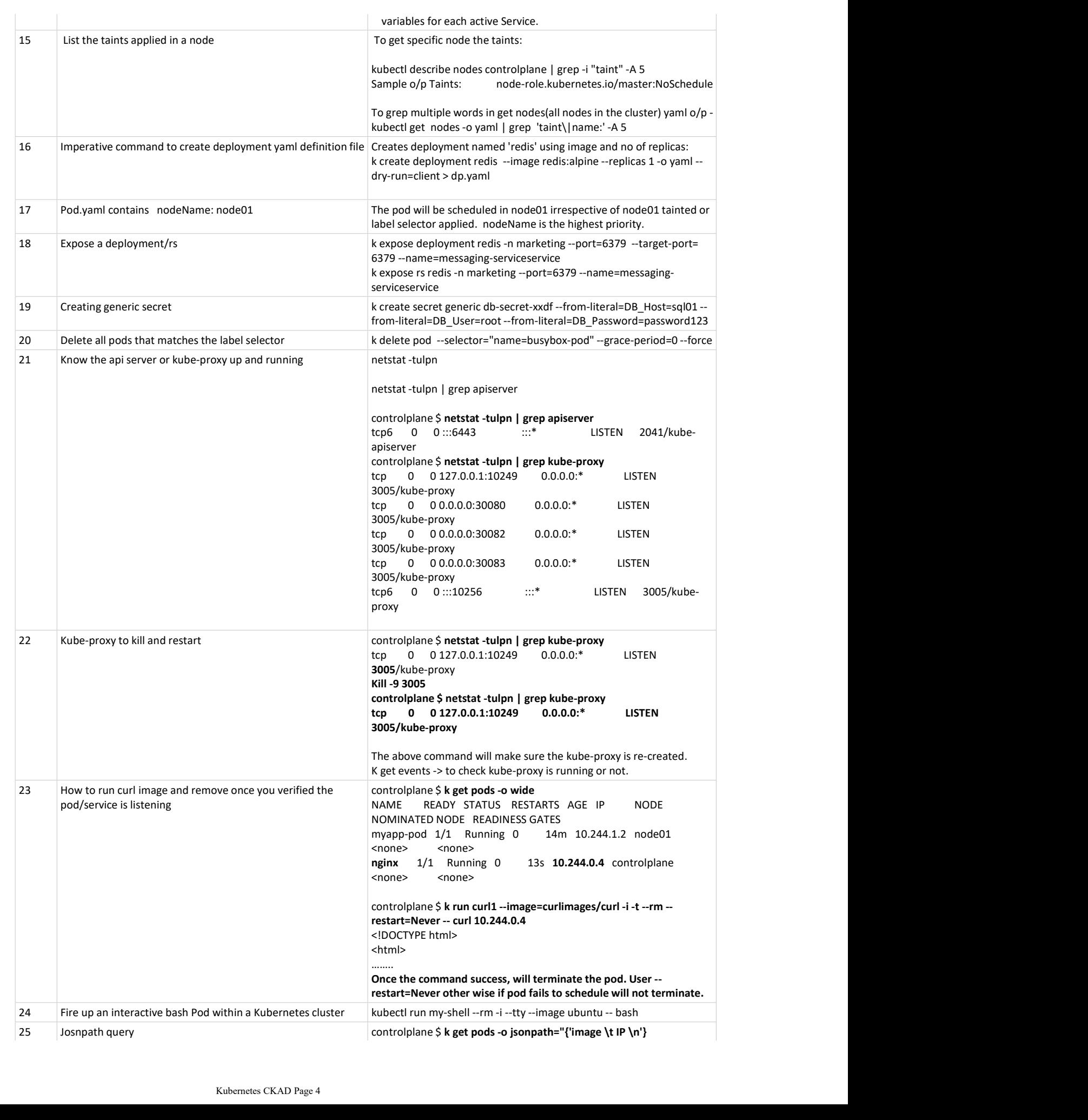

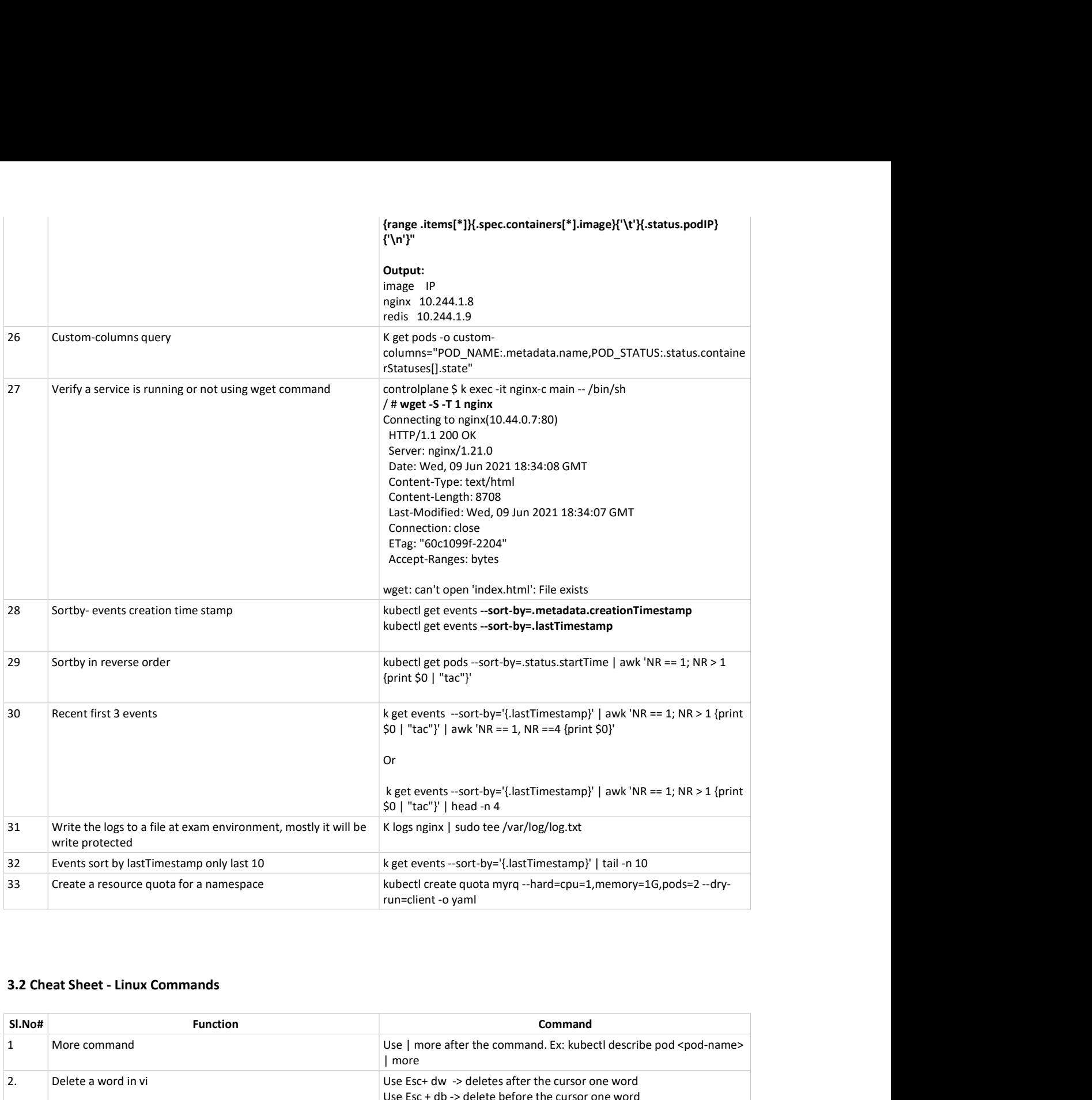

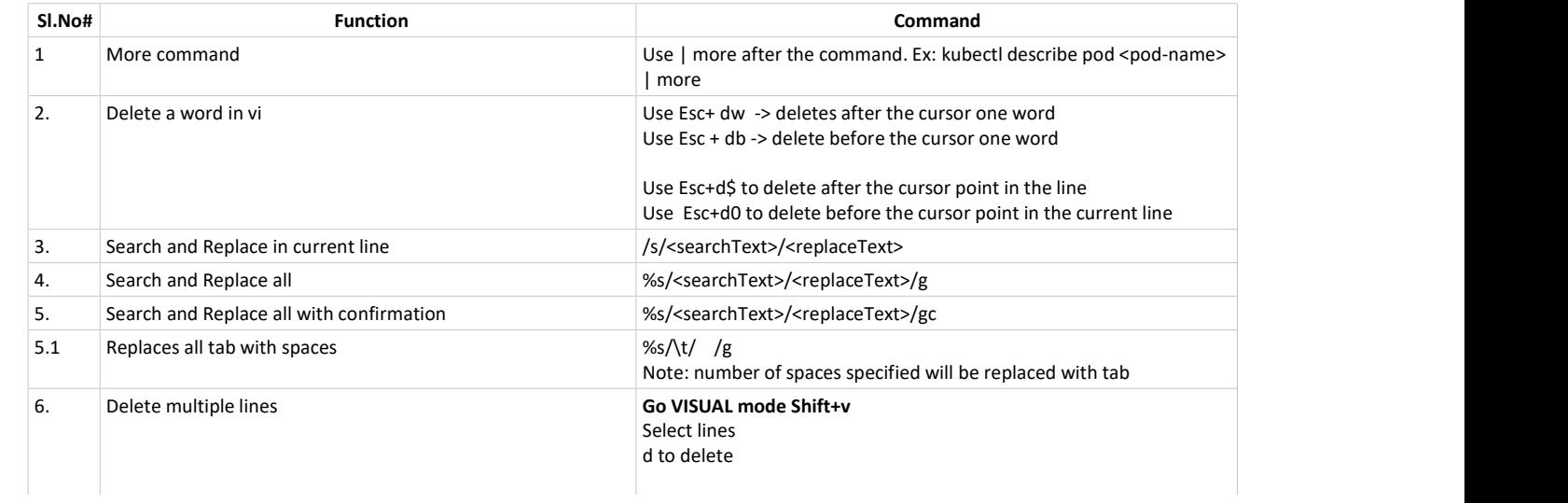

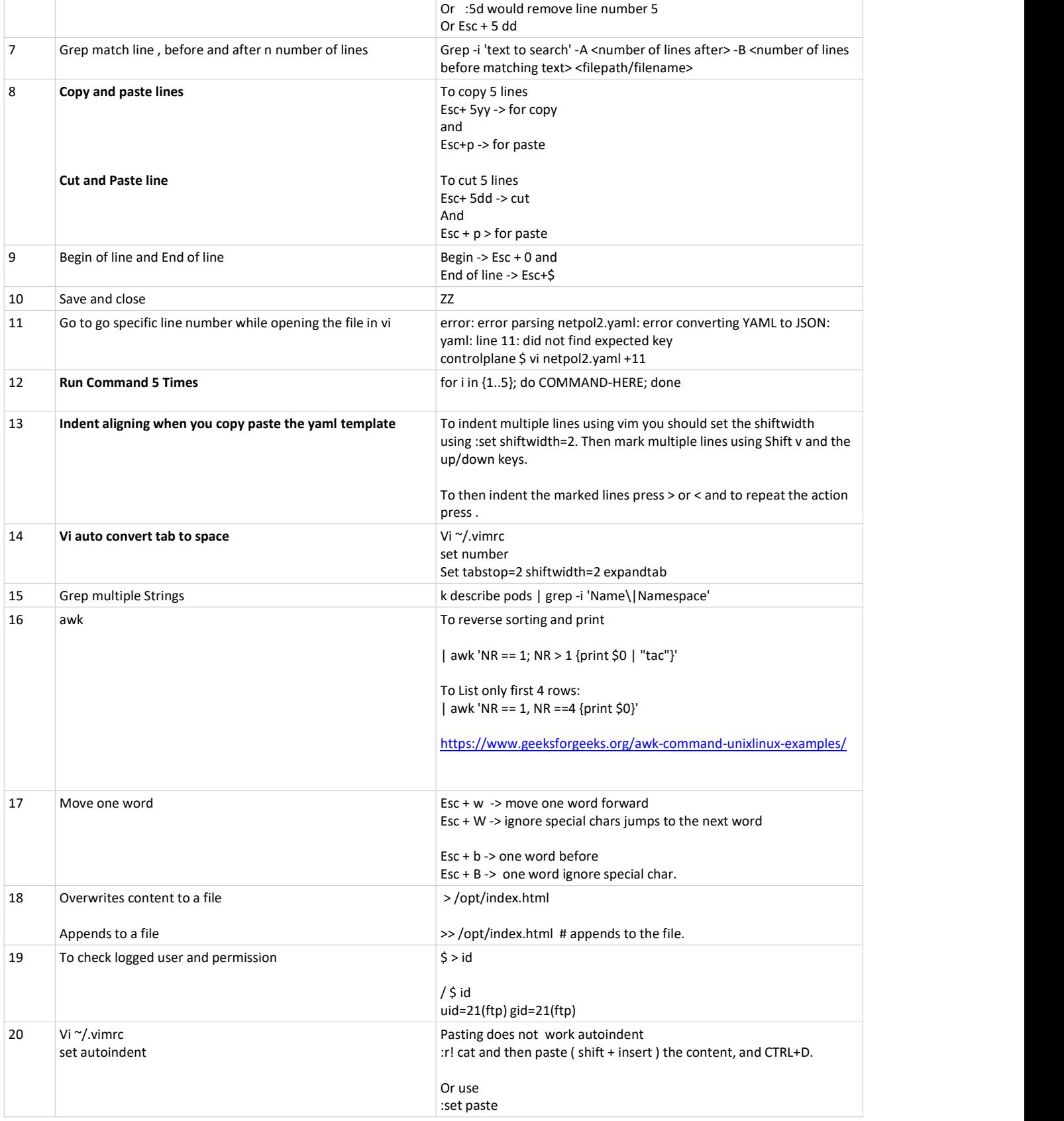

## Other Commands to remember:

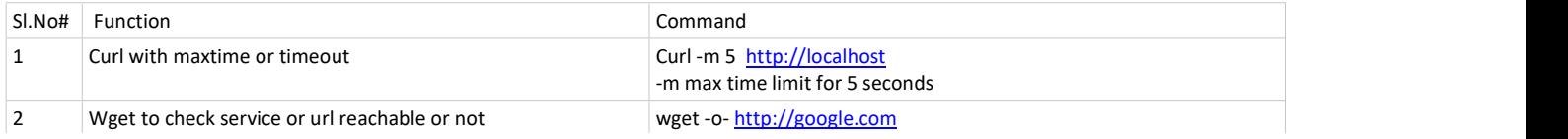

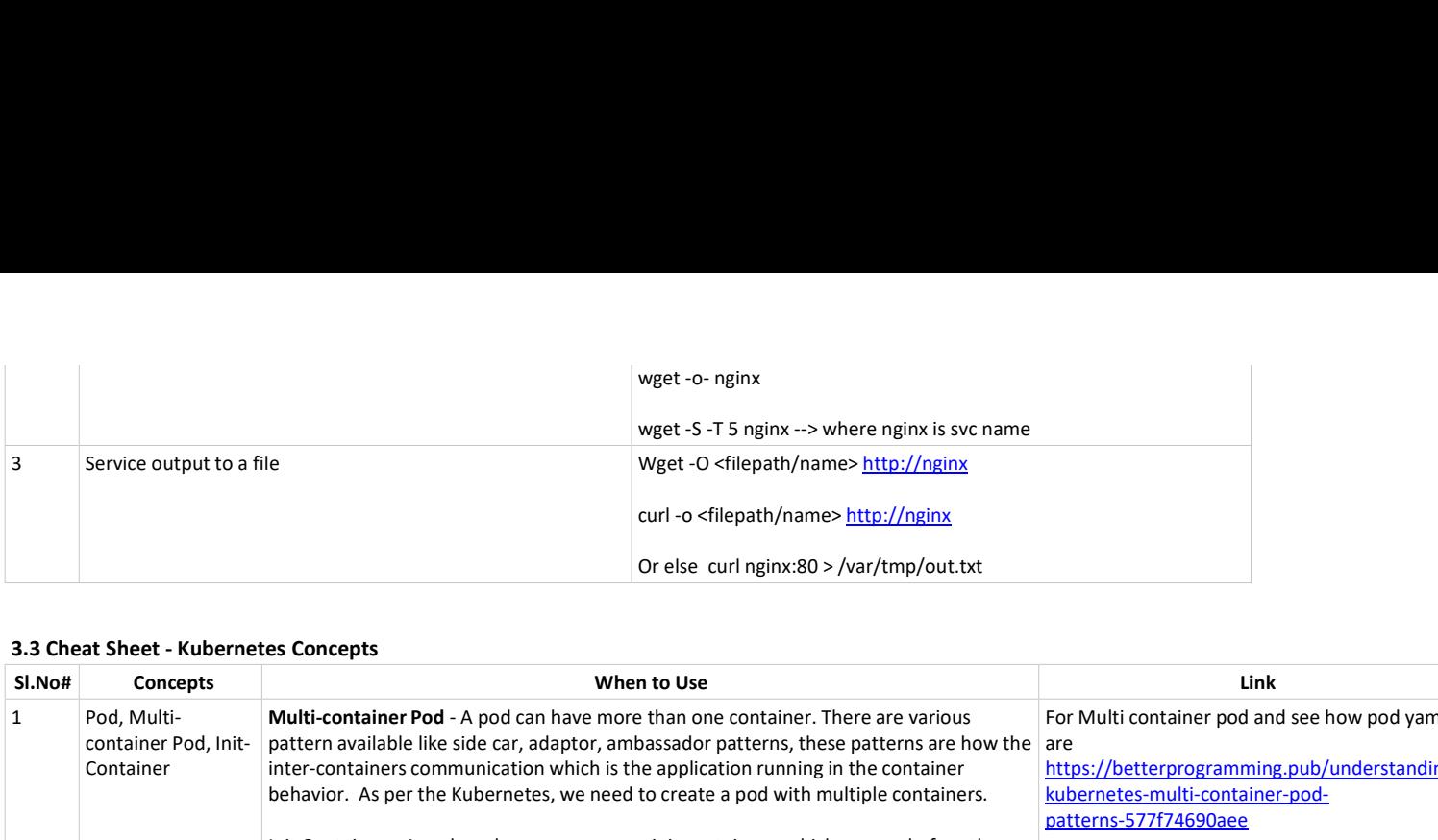

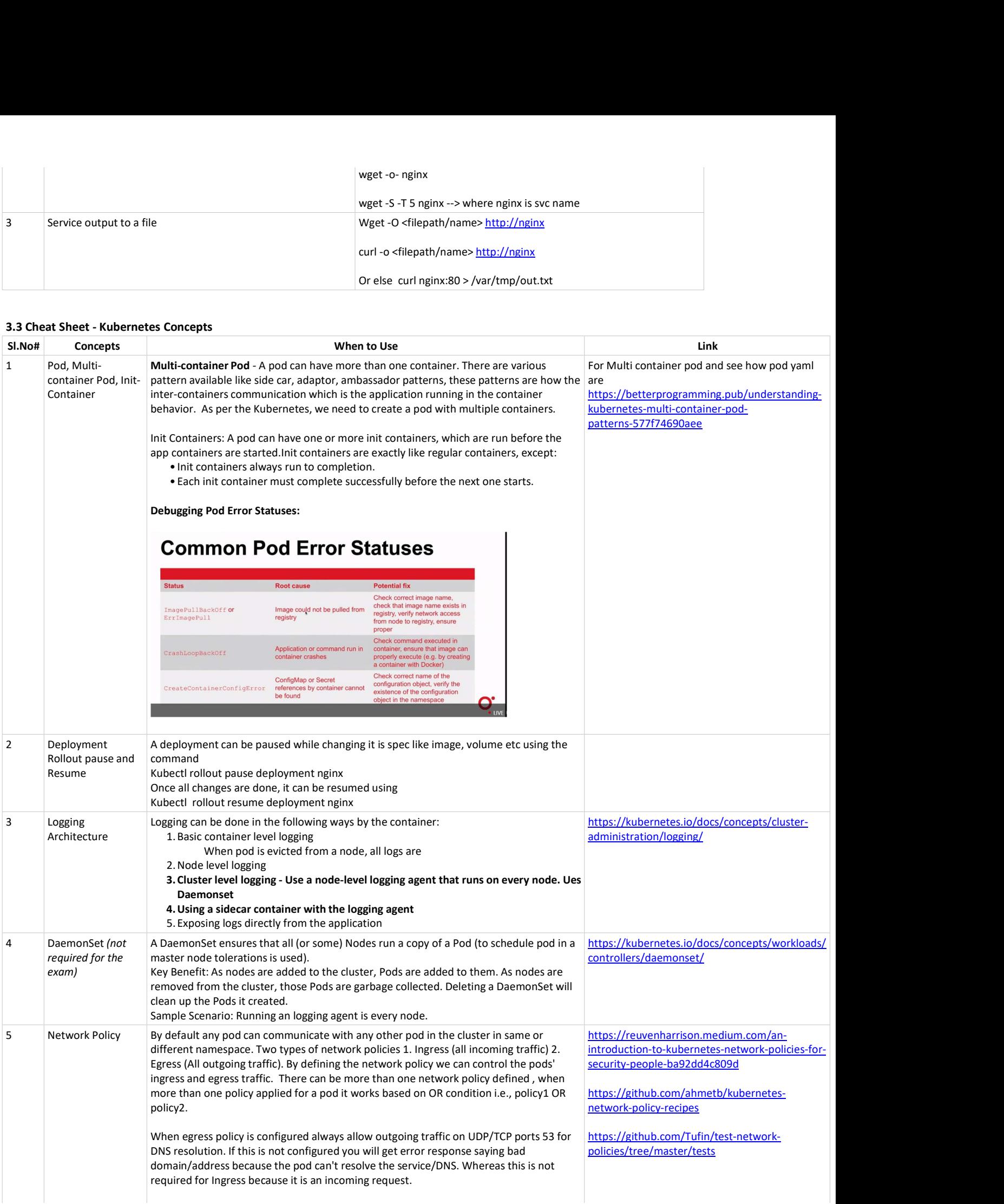

#### A sample Egress policy:

In Namespace venus you'll find two Deployments named api and frontend. Both Deployments are exposed inside the cluster using Services. Create a NetworkPolicy named np1 which restricts outgoing tcp connections from Deployment frontend and only allows those going to Deployment api. Make sure the NetworkPolicy still allows outgoing traffic on UDP/TCP ports 53 for DNS resolution.

Test using: wget **www.google.com** and wget api:2222 from a Pod of Deployment frontend.

Answer First we get an overview:

```
\rightarrow k -n venus get all
NAME READY STATUS RESTARTS AGE
pod/api-5979b95578-gktxp 1/1 Running 0 57s
pod/api-5979b95578-lhcl5 1/1 Running 0 57s
pod/frontend-789cbdc677-c9v8h 1/1 Running 0 57s
pod/frontend-789cbdc677-npk2m 1/1 Running 0 57s
pod/frontend-789cbdc677-pl67g 1/1 Running 0 57s
pod/frontend-789cbdc677-rjt5r 1/1 Running 0 57s
pod/frontend-789cbdc677-xgf5n 1/1 Running 0 57s
Fixt we get an overview:<br>
Frontend:<br>
Anawer<br>
Anawer<br>
Hist we get an overview:<br>
HK -vervis get all<br>
NAMer --ray and AEOV STATUS. RESTARTS AGE<br>
First we get an overview:<br>
που προσί το τελευτού το πολύ -- Μπάρχιστος --<br>
που
➜ k -n venus run tmp --restart=Never --rm --image=busybox -i -- wget -O- api:2222
```
NAME TYPE CLUSTER-IP EXTERNAL-IP PORT(S) AGE service/api ClusterIP 10.3.255.137 <none> 2222/TCP 37s service/frontend ClusterIP 10.3.255.135 <none> 80/TCP 57s ...

(Optional) This is not necessary but we could check if the Services are working inside the cluster:

Connecting to frontend:80 (10.3.245.9:80) <!DOCTYPE html> <html> <head> pod/frontend-789cbdc677-c<sub>7</sub>k5 -1/1 - Running 0 - 57x<br>
nod/frontend-789cbdc677-cg56 -1/1 - Running 0 - 57x<br>
NAME<br>
NAME<br>
NAME<br>
NAME<br>
NAME<br>
NAME<br>
Contend-780c Cultuster - 10.3.255.137 - cnone---------------------------------(Optional) This is not necessary but we could check if the services are working inside the<br>dustrice<br> $\rightarrow$  k -- venus run tmp --restart-Never -- rm -i--image=busybox -i -- wget -O- frontend:80<br>cloncering to frontend:80 (10.

<title>Welcome to nginx!</title>

...

Connecting to api:2222 (10.3.250.233:2222) <html><br/>>body><h1>It works!</h1></body></html> Then we use any frontend Pod and check if it can reach external names and the api

Service:

Connecting to www.google.com (216.58.205.227:80) - 100% |\*\*\*\*\*\*\*\*\*\*\*\*\*\*\*\*\*\*\*\*\*\*\*\*\*\*\*\*\*\*\*\*| 12955 0:00:00 ETA

<!doctype html><html itemscope="" itemtype="http://schema.org/WebPage" lang="en"><head> ...

```
<html><br/>>body><h1>It works!</h1></body></html>
Connecting to api:2222 (10.3.255.137:2222)
          - 100% |********************************| 45 0:00:00 ETA
```
... We see Pods of frontend can reach the api and external names.

### vim 20\_np1.yaml

Now we head to https://kubernetes.io/docs, search for NetworkPolicy, copy the example code and adjust it to:

# 20\_np1.yaml apiVersion: networking.k8s.io/v1 kind: NetworkPolicy metadata: name: np1 namespace: venus spec:

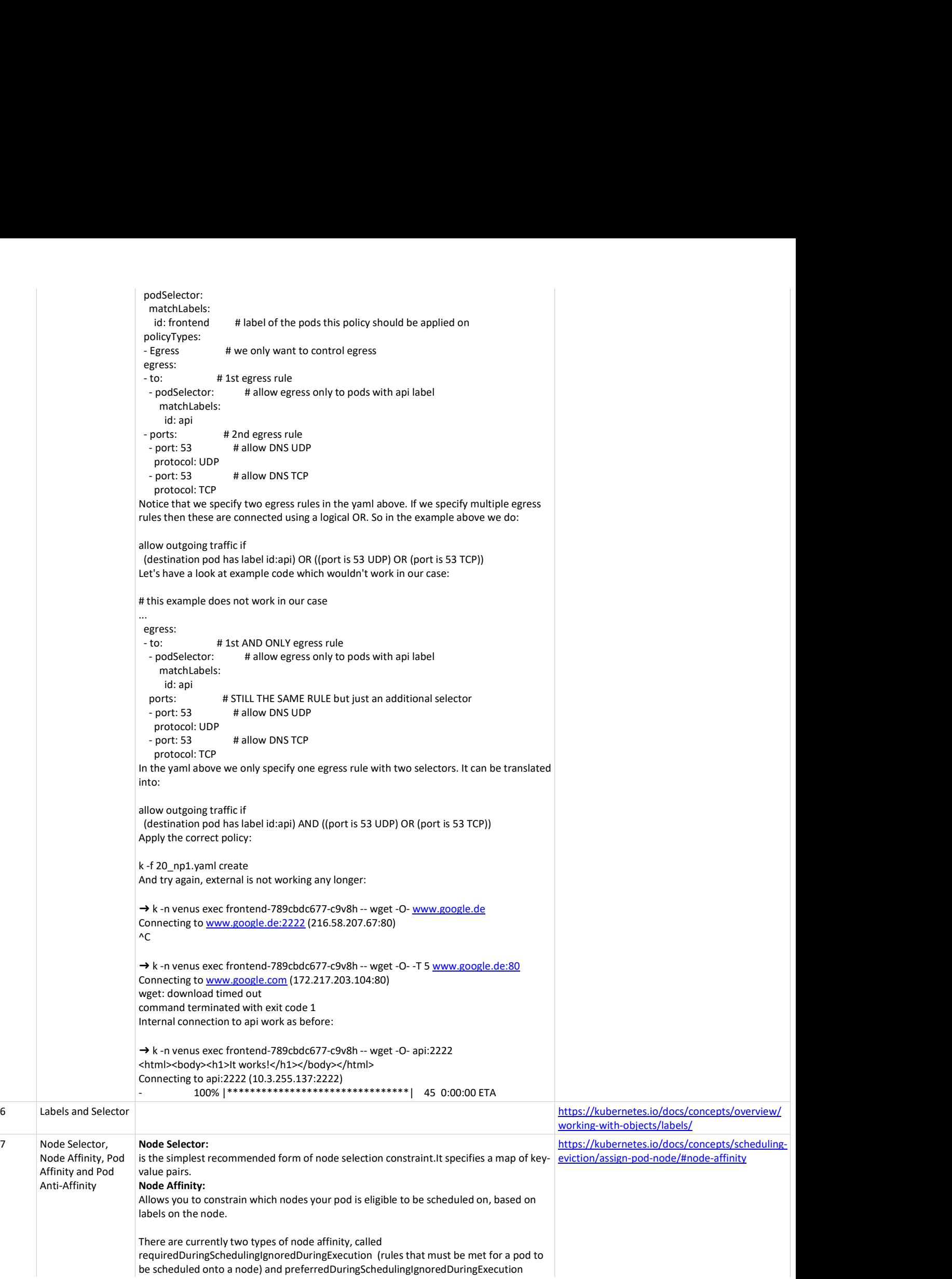

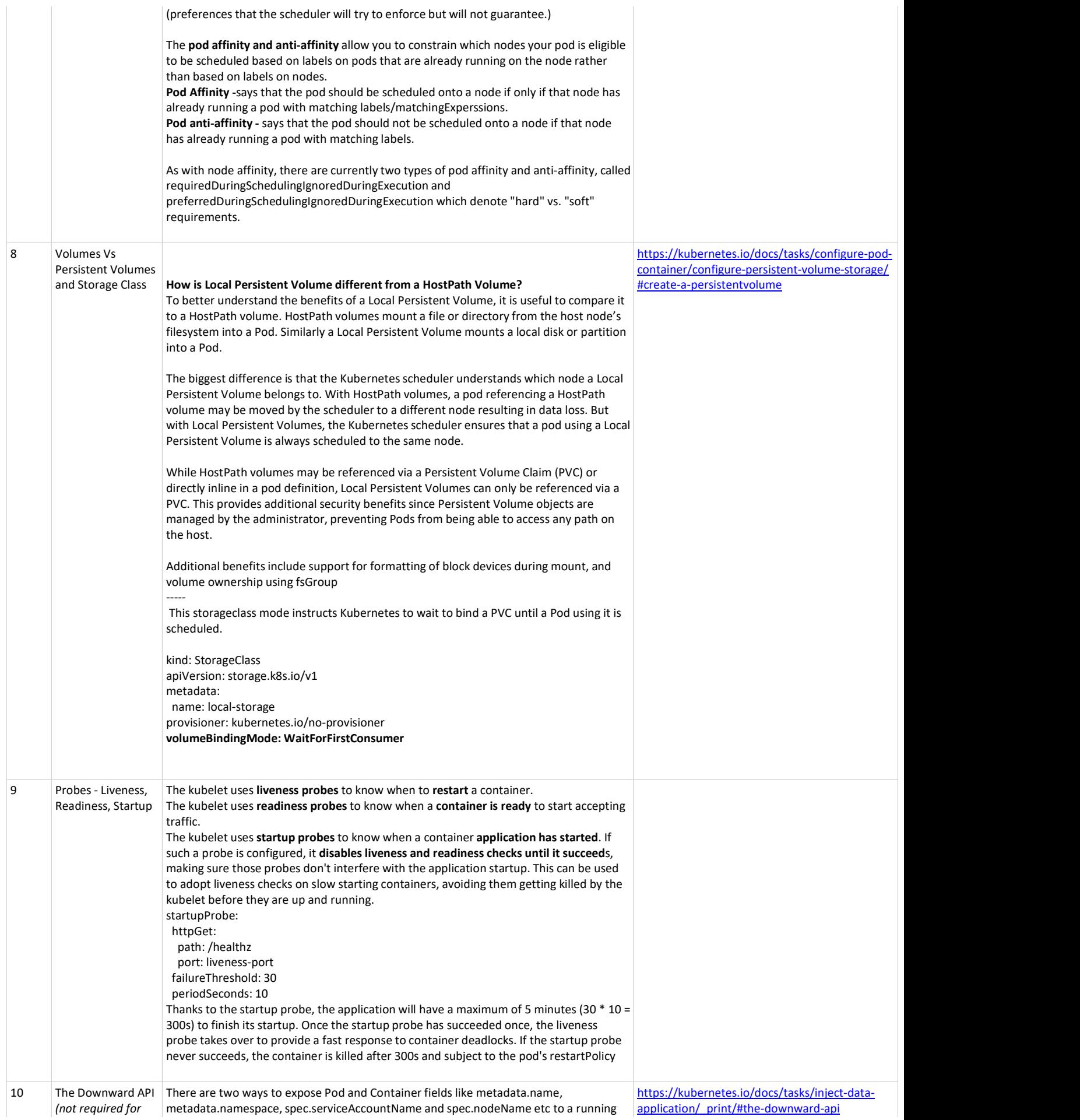

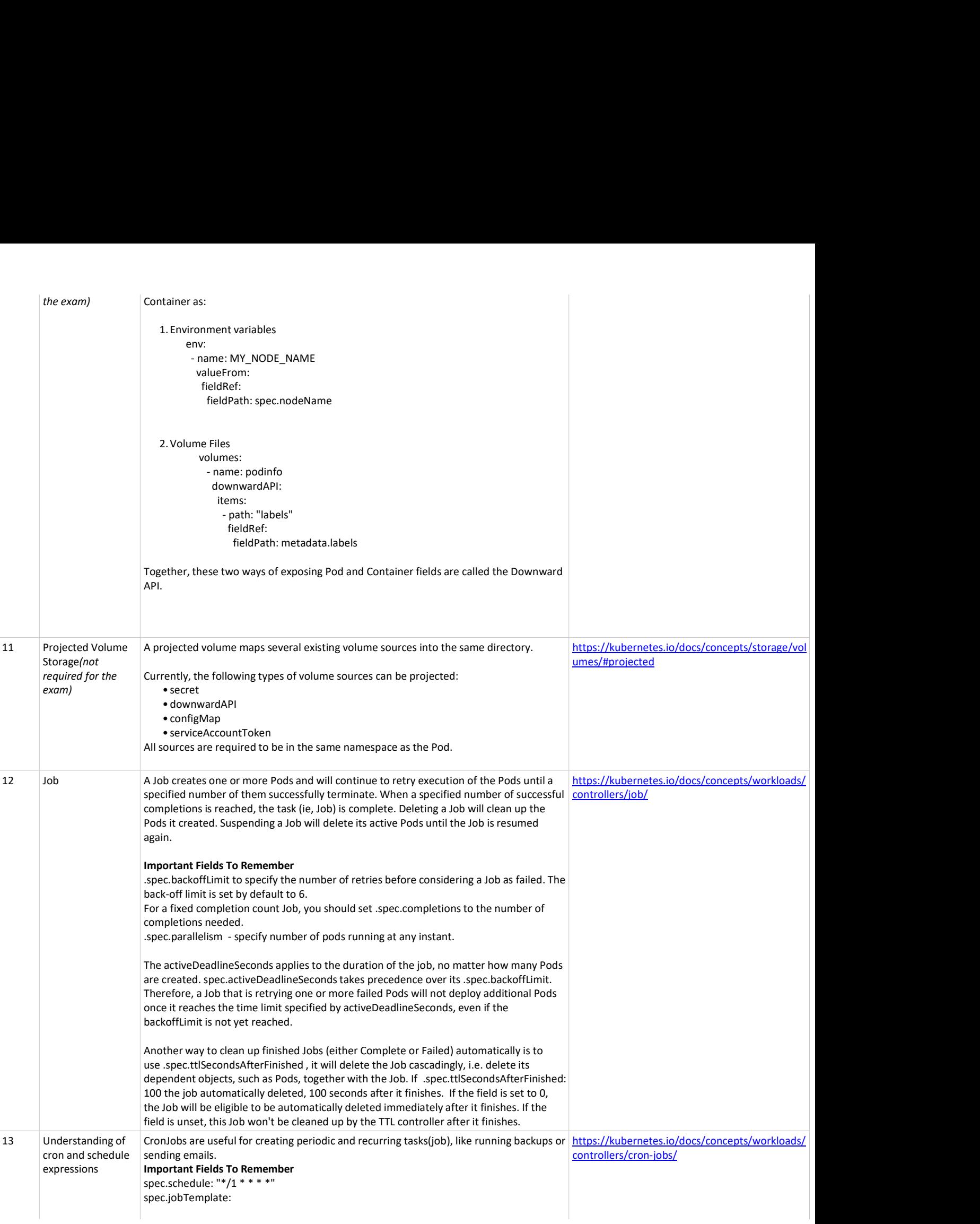

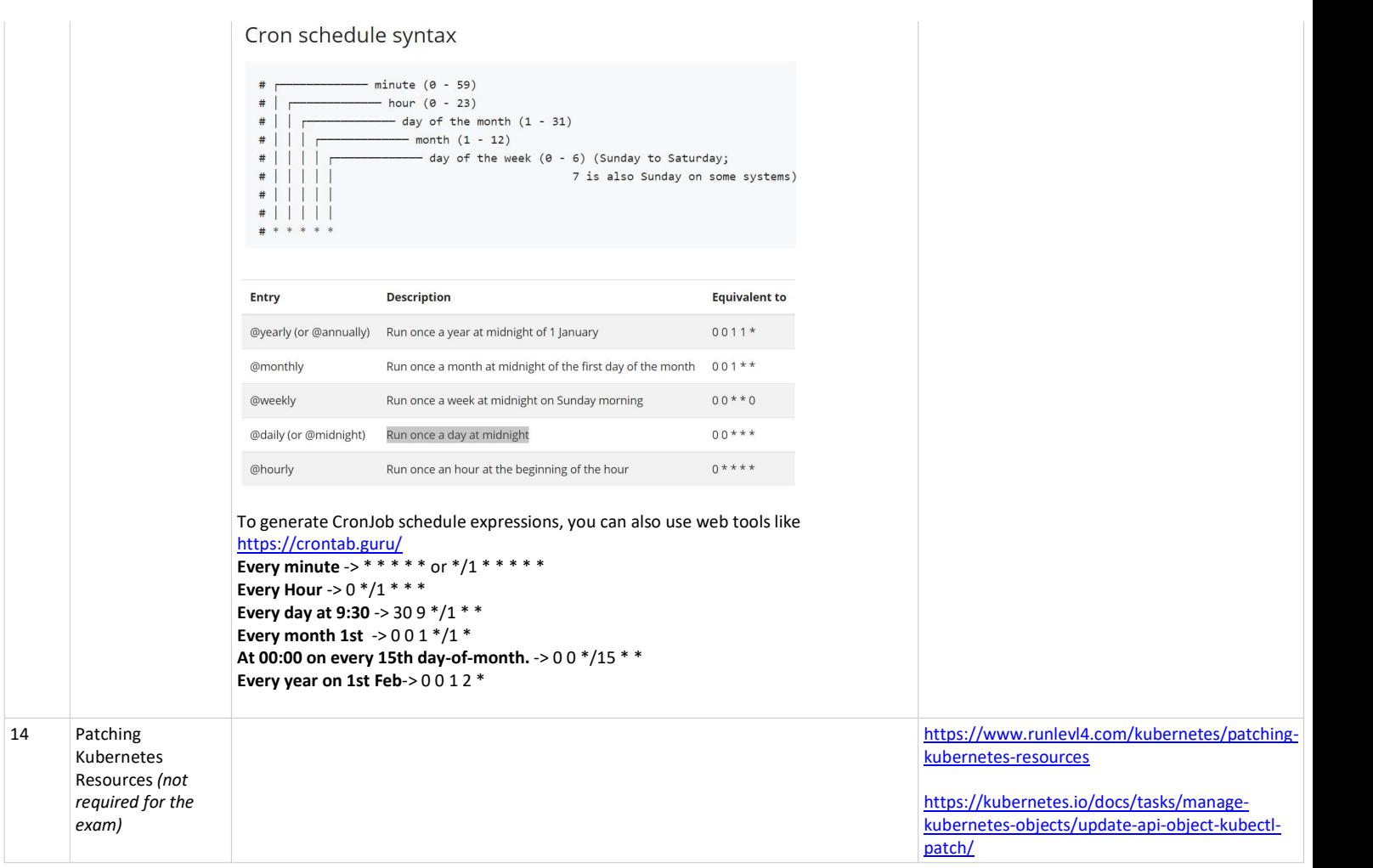

Thank you for reading it till the end. Best wishes for your preparation, practice and the exam!!!!

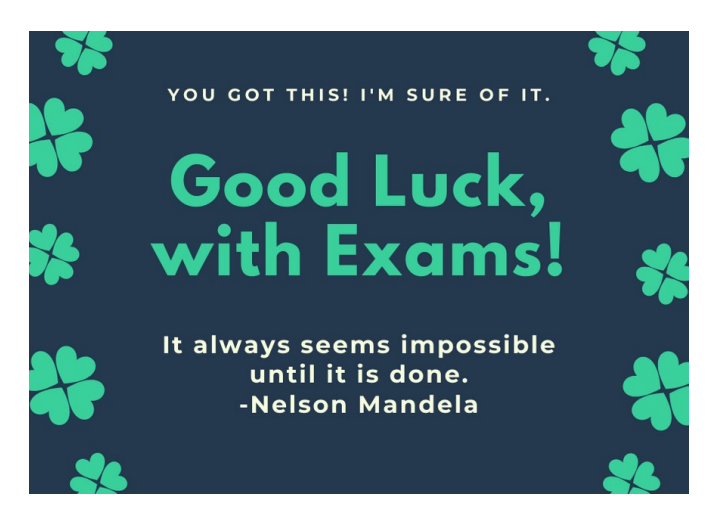